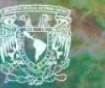

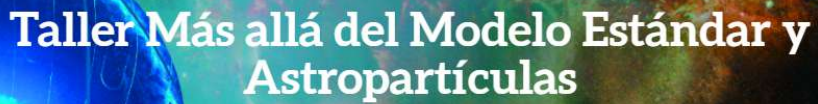

## SPACEMATH

Breve introducción de uso para SpaceMath v.2.0

16 de marzo de 2023 Tomás Antonio Valencia Pérez

**IFUNAM - 15 y 16 marzo 2023** 

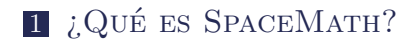

- [SpaceMath v.2.0: Detalles técnicos, requisitos](#page-5-0) [para instalación](#page-5-0)
- Instalación de [SpaceMath v.2.0](#page-8-0)
- Uso básico de [SpaceMath v.2.0](#page-13-0)
- CONCLUSIONES

## <span id="page-2-0"></span>[¿Qué es SpaceMath?](#page-2-0)

### La idea

Una paquetería de Mathematica para la búsqueda del espacio de parámetros más allá del Modelo Estándar.

## SpaceMath v.1.0

SpaceMath v1.0 es capaz de encontrar regiones permitidas para parámetros libres de modelos de extensión usando los datos de bosón de Higgs dentro de una interfaz amigable y en un entorno intuitivo en el que los usuarios ingresan los acoplamientos, establecen parámetros y ejecutan Mathematica de la manera tradicional. Como resultado, son generadas tablas y gráficos con valores y áreas en concordancia con los datos experimentales.

## SpaceMath v.2.0

El propósito de esta guía es describir cómo instalar y usar SpaceMath v.2.0 utilizando las observables físicas: the Higgs boson data (HBD) & Lepton Flavor-Violanting Processes (LFV) con 2 formas de manejo para el usuario: Modo Experto y Modo Amigable.

<span id="page-5-0"></span>SPACEMATH V.2.0: DETALLES TÉCNICOS, [requisitos para](#page-5-0) [instalación](#page-5-0)

## Información

- Nombre de la paquetería de Mathematica: SpaceMath (más precisamente, en esta guía usaremos SpaceMath v.2.0).
- Desarrolladores: The SpaceMath team, compuesto por Marco A. Arroyo-Ureña y Tomás A. Valencia Pérez.
- Colaboradores: Myriam Mondragón Ceballos.
- Repositorio: <https://github.com/spacemathapp>
- Sitio web:

<https://spacemath-project.gitbook.io/api-docs/>

Manual: DOI: 10.31349/RevMexFisE.19.020206.

## Requisitos

- Para usar esta guía, necesitará una computadora con un sistema operativo que ejecute Wolfram Mathematica (la versión de SpaceMath que vamos a usar necesita Mathematica v.12.0 o superior).
- Además de este requisito, es muy recomendable que la computadora tenga 4 Gb de RAM o más.
- También necesitará una buena conexión a Internet para descargar la paquetería.
- Es útil conocer el manejo básico del lenguaje Wolfram, pero no es obligatorio. Los comandos necesarios se darán y explicarán en esta guía.

<span id="page-8-0"></span>[Instalación de](#page-8-0) SPACEMATH V.2.0

## Verificación del sistema

- Verifique que Mathematica v.12.0 $++$  este instalado en su computadora.
- Abra un notebook de Mathematica y corra la siguiente instrucción:

\$Version  $ln[1]=$ 

Outf11= 13.1.0 for Microsoft Windows (64-bit) (June 16, 2022)

Si su computadora tiene una versión anterior, es posible que algunas características de SpaceMath v.2.0 no estén disponibles.

## Instalación de SpaceMath v.2.0

Vaya al sitio del repositorio de SpaceMath y descargue el archivo SpaceMath-2.0.paclet.

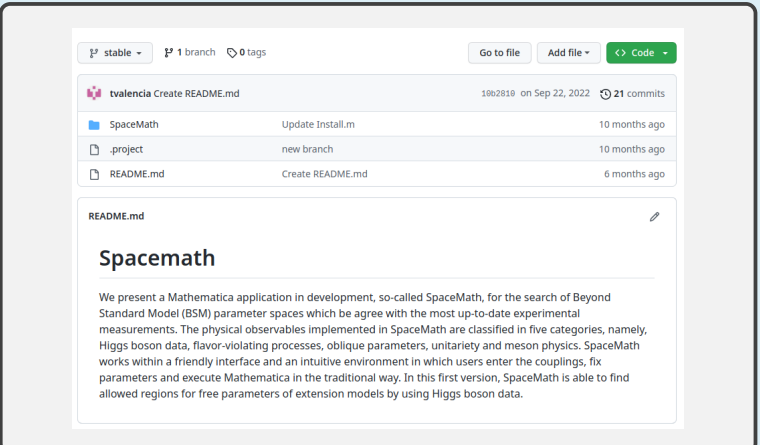

## Instalación de SpaceMath v.2.0

Si descargó el archivo en su directorio Documents entonces ejecute las instrucciones siguientes:

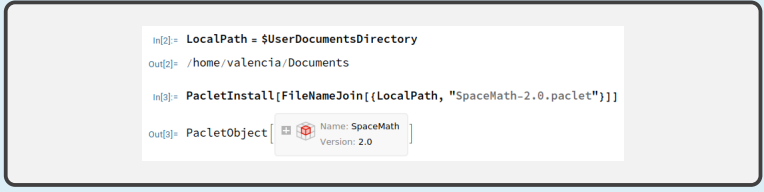

Ahora, simplemente ejecute el siguiente comando y SpaceMath será cargado en su entorno de trabajo en Mathematica.

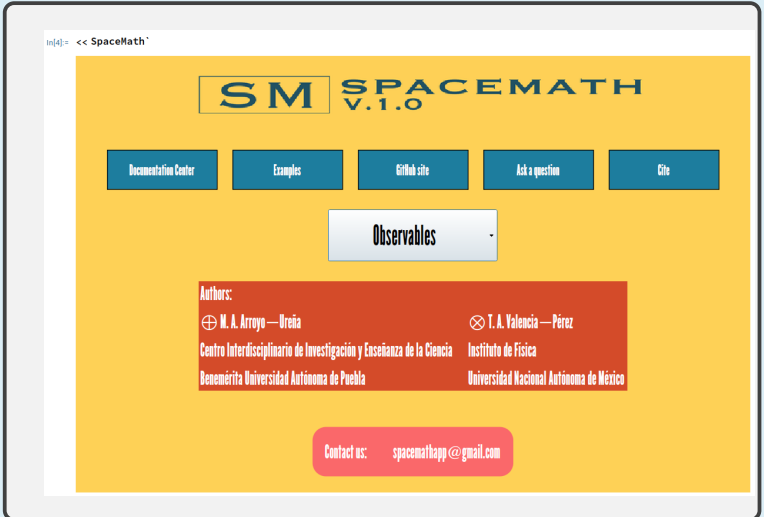

<span id="page-13-0"></span>USO BÁSICO DE [SpaceMath v.2.0](#page-13-0)

## Formas de trabajo

- SpaceMath v.2.0 ofrece al usuario 2 formas de trabajar: **Expert Mode** y **Friendly Mode**.
- Tomemos como ejemplo a la observable **LHC Higgs boson data**:

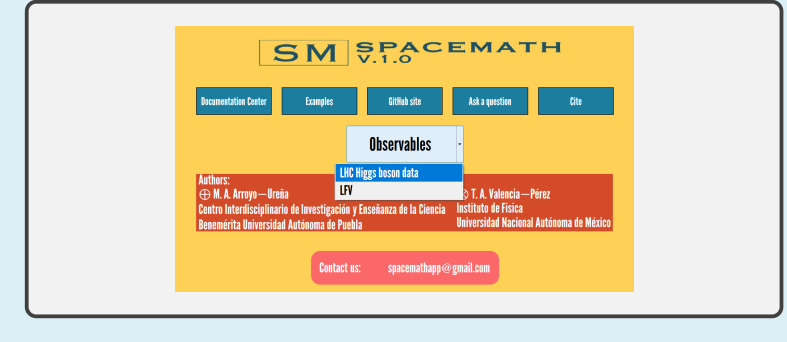

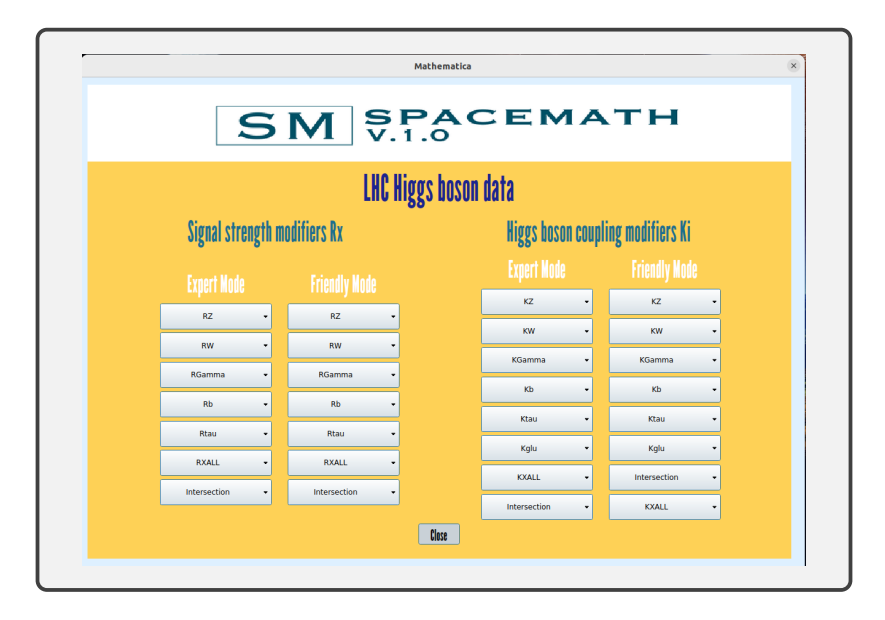

## Expert Mode

Disponible para fijar desde 1 hasta 4 parámetros.

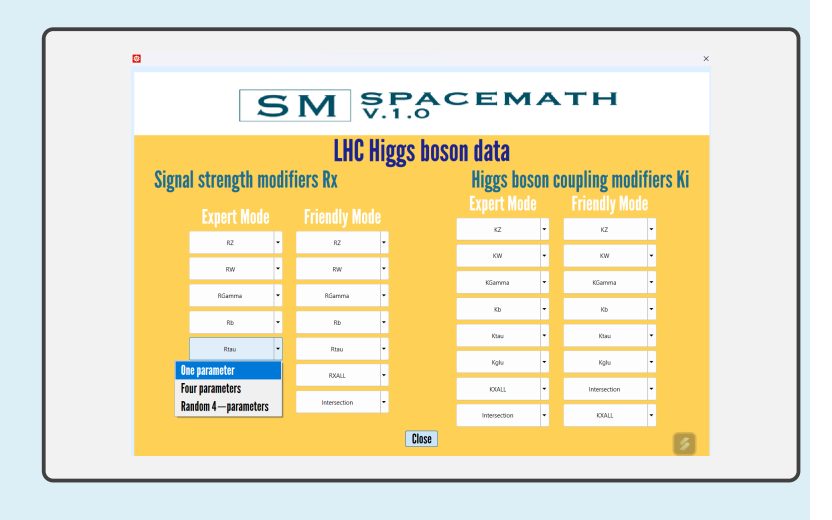

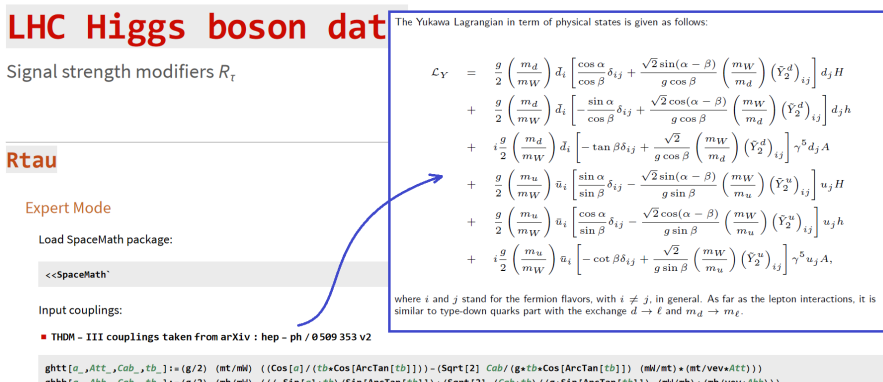

```
\text{ghbb}[a, \text{Abb}, \text{Cab}, \text{cb}], := (\text{g/2}) \cdot (\text{mb/ml}) \cdot ((\text{-Sin}[a] * \text{tb}) / \text{Sin}[\text{Arctan}[\text{tb}])) + (\text{Sart}[2] \cdot (\text{Cab} * \text{tb}) / (\text{g+Sin}[\text{Arctan}[\text{tb}])] )ghtautaufa .Atata .Cab .tb 1:=(g/2) (mtau/mW) (((-Sinfal*tb)/SinfArcTanftbll)+(Sart[2] (Cab*tb)/(g*SinfArcTanftbll) (mW/mtau)*(mtau/vev*Atata)))
ghWdSab 1:=gWwmbl*sabghZZ[sab] := gz \star mZ \star sab
```
**Execute the command:** 

```
Rtauf
```

```
ghtt[ArcCos[cab]+ArcTan[tb],Att,cab,tb],
 ghbb [ArcCos [cab] +ArcTan [tb] , Abb, cab, tb],
 ehtautaufArcCosfcabl+ArcTanftbl.1.cab.tbl.
 cab.th.-1.1.1.15.
 "cos(\alpha - \beta)", "tang", Att. Abb.
0.9.1.0.05.0.9.1.0.05."Att"."Abb",
 301 f2h
```
If you need to get a data list:

#### TableRtauf

```
ghtt[ArcCos[cab]+ArcTan[tb],1,cab,tb],
ghbb [ArcCos [cab] +ArcTan [tb], 1, cab, tb],
ghtautau[ArcCos[cab]+ArcTan[tb],1,cab,tb],
cab, -1, 1, 0.1,tb, 1, 15, 1
```
#### For more details:

#### >Rtau

#### <sup>2</sup>TableRtau

#### Table 1: Left: THDM-III ghXX couplings. Right: Intries for SpaceMath v1.0

#### Coupling from Yukawa Lagrangian in eq. (4)  $e$ htt $=$  $\frac{g}{2}$   $\frac{m_L}{m_H}$  $\left[\frac{\cos\alpha}{\sin\beta}\delta_{ij}-\frac{\sqrt{2}\cos(\alpha-\beta)}{\sin\beta}\left(\frac{m_W}{m}\right)\left(\hat{Y}_2^U\right)\right]$  $e<sub>h</sub>$ <sub>n</sub>  $-\frac{\sin \alpha}{2} \delta_{ij} - \frac{\sqrt{2} \cos(\alpha - \beta)}{2} \left(\frac{m_W}{m}\right) \left(\tilde{Y}_i^D\right).$  $\frac{g}{2}$   $\frac{m_b}{m}$  $\frac{1}{8\pi\tau}$  $\frac{g}{2} \frac{m_T}{m_W} \left[ -\frac{\sin \alpha}{\cos \beta} \delta_{ij} - \frac{\sqrt{2} \cos(\alpha - \beta)}{\alpha \cos \beta} \left( \frac{m_W}{m_W} \right) \left( \tilde{Y}_2^T \right) \right]$

 $g$ htt[a., Att., Cab., tb.]: =  $(g/2)$  (mt/mW) (Cos[a]/theCos[ArcTan[th]])- $(s_{\text{qrt}}(2)*\text{Cab}/(s*t*\text{Cob}(\text{ArCTan[tb]}))*(\text{mW}/\text{m}t)*(\text{m}t/\text{rev}* \text{Att})))$ ghbb[a., Abb., Cab., tb.] := (g/2) (mb/mW)  $($ -Sinfalsth/SinfarcTan(th]])+ (Sqrt[2]\*(Cab\*tb)/(g\*Sin[ArcTan[tb]])\*(nW/mb)\*(mb/vev\*Abb))) ghtautau[a.,Atata.,Cab.,tb.]:=(g/2)(mtau/mW) ((-Sin[a] +tb/Sin[ArcTan[tb]])+  $(Sart[2] * (Cab+tb) / (g*Sin(krcTan[tb]]) * (nW/ntau) * (ntau/rev*Atata)))$ 

loout to SpaceMath v1.0

#### **Description**

- We define  $a=\alpha$ ,  $\text{Cab}=cos(\alpha-\beta)$ ,  $\text{sab}=sin(\alpha-\beta)$ ,  $\text{tb}=tan \beta$ ,  $(\tilde{Y}_2^F)_{ij} = \sqrt{m_i m_j} A_{ij}/v$ and  $\sin \beta = \tan \beta \cos(\tan^{-1}(\tan \beta)).$
- The terms mf (f= fermions), mV (V=Z, W), g and vev are the fermion masses, gauge boson masses.  $SU(2)$  coupling constant and the vacuum expectation value, respectively. These quantities are loaded once SpaceMath v1.0 is executed.

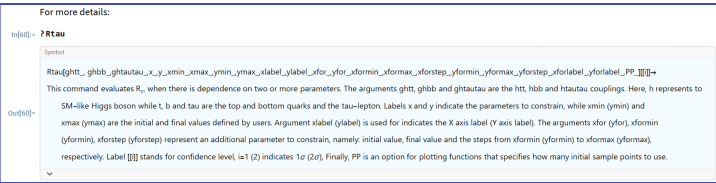

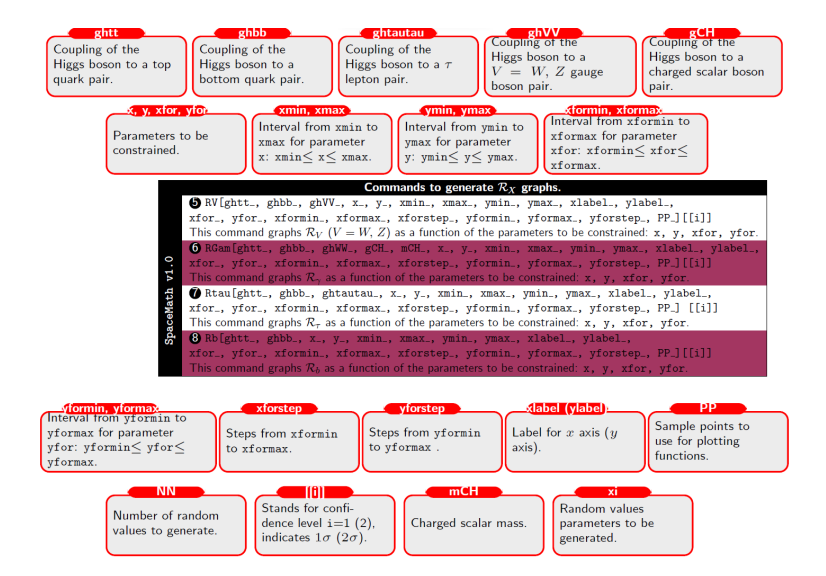

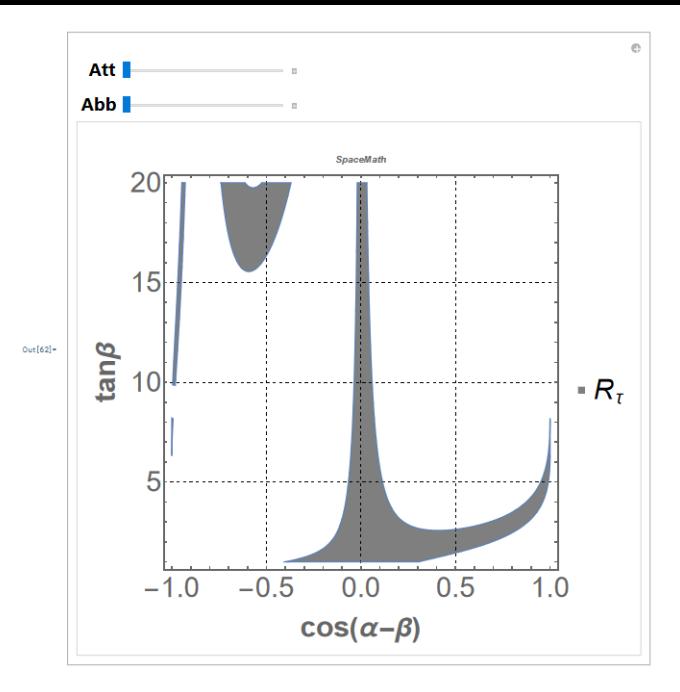

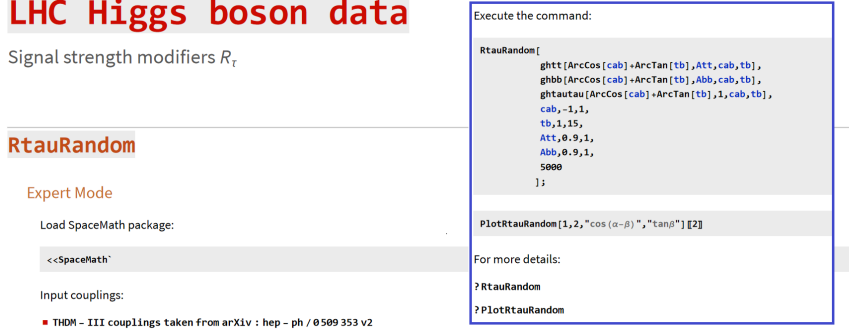

gallery and

```
\mathsf{ghtt}[a\_Att\_Cab\_tbe\_]:=(g/2) \quad (\mathsf{mt}/\mathsf{mW}) \quad \text{(Cos}[a]/\left(\text{tbsCos}[\mathsf{ArCTan}[\mathsf{tb}]]\right)) - (\mathsf{Sqrt}[2] \quad \mathsf{Cab}/\left(\mathsf{g}{\star}\mathsf{tb}{\star}\mathsf{Cos}[\mathsf{ArCTan}[\mathsf{tb}]]\right) \quad (\mathsf{mW}/\mathsf{mt}) \star (\mathsf{mt}/\mathsf{vev} \star \mathsf{Att})))\mathsf{ghbb}[a\_Abb\_Cab\_tb\_]:=\mathsf{(g/2)}\pmod( (-\mathsf{Sin}[a]*tb)/\mathsf{Sin}[\textsf{ArcTan}[tb]])+(\mathsf{Sqrt}[2]\pmod( \mathsf{Cab*t})/(\mathsf{g}\ast \mathsf{Sin}[\textsf{ArcTan}[tb]] )\pmod( \mathsf{fmb}(\mathsf{A}\ast \mathsf{b}))\texttt{ghtautau}[\textit{a\_Atata\_Cab\_tb\_}]=(\texttt{g/2})\text{ (mtau/ml) } \text{ ((}(-\texttt{Sin[a]*tb})/\texttt{Sin[Arctan[tb]]})+(\texttt{Sqrt[2] (Cab*tb)}/(\texttt{g*Sin[Arctan[tb]]})\text{ (ml/mtau) * (mtau/vevAtata))})ghWW[sab_]:=gw*mW*sabghZZ[sab_]:=gz*mZ*sab
```
**Simple** 

i a

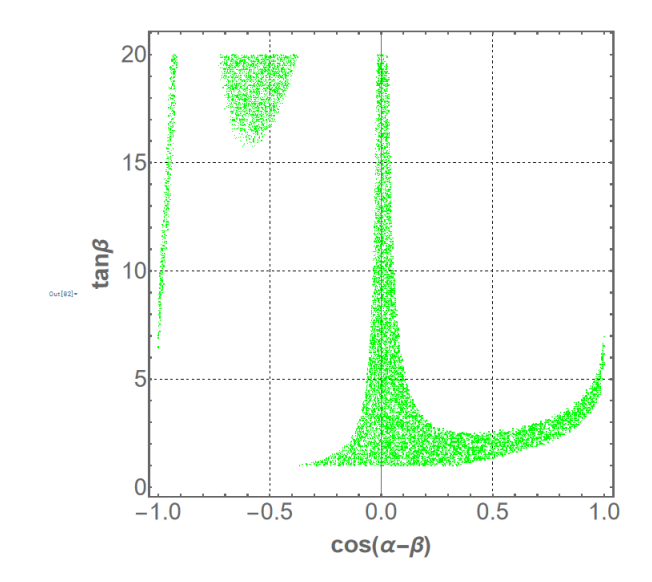

## Friendly Mode

Disponible para fijar desde 1 hasta 4 parámetros.

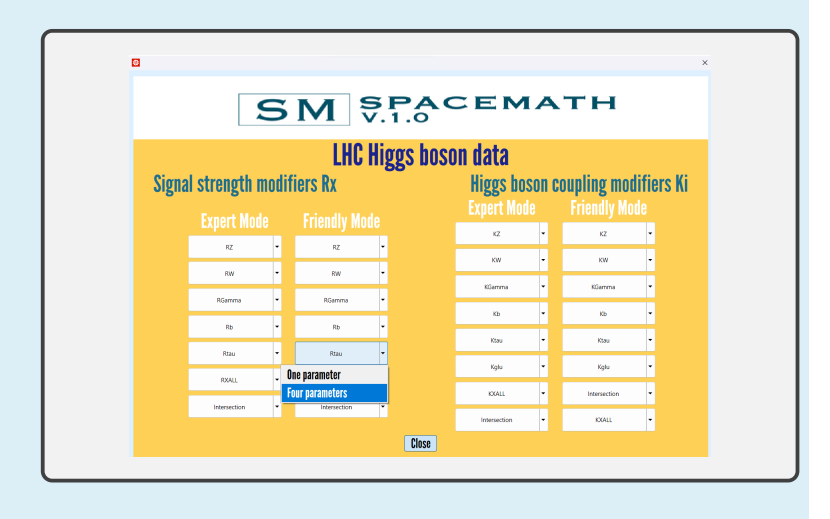

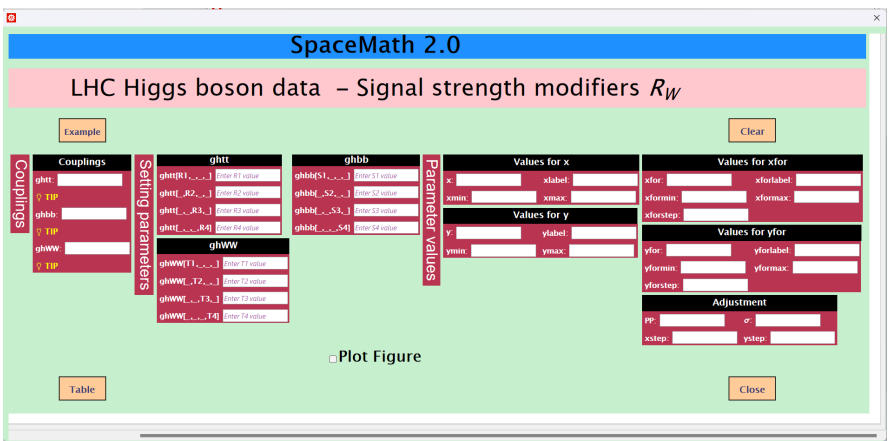

#### IFUNAM 20/28

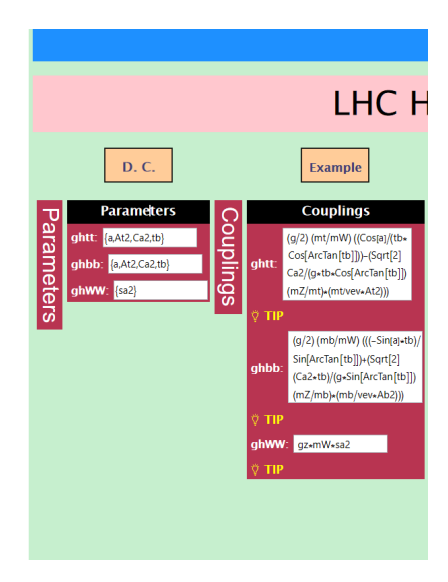

## SpaceMath 2.

## liggs boson data - Signal s

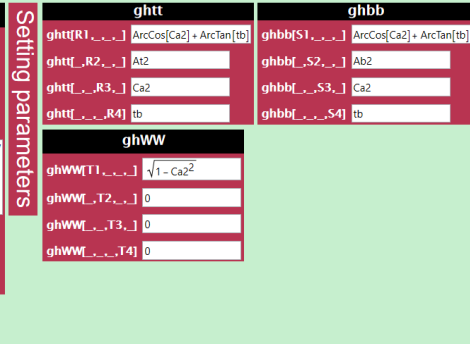

## $\overline{0}$

## trength modifiers  $R_W$

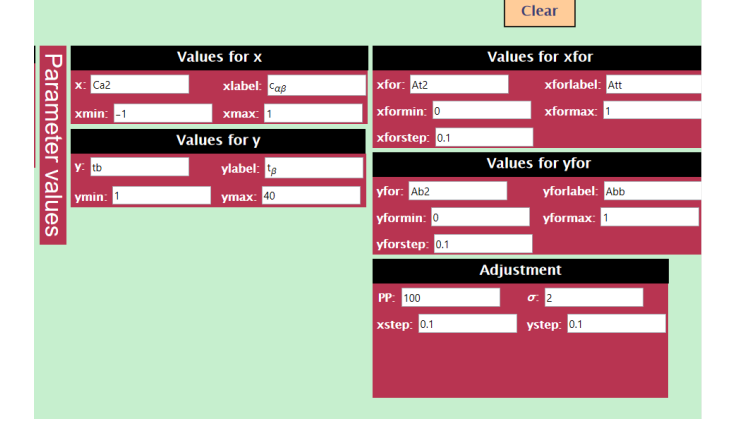

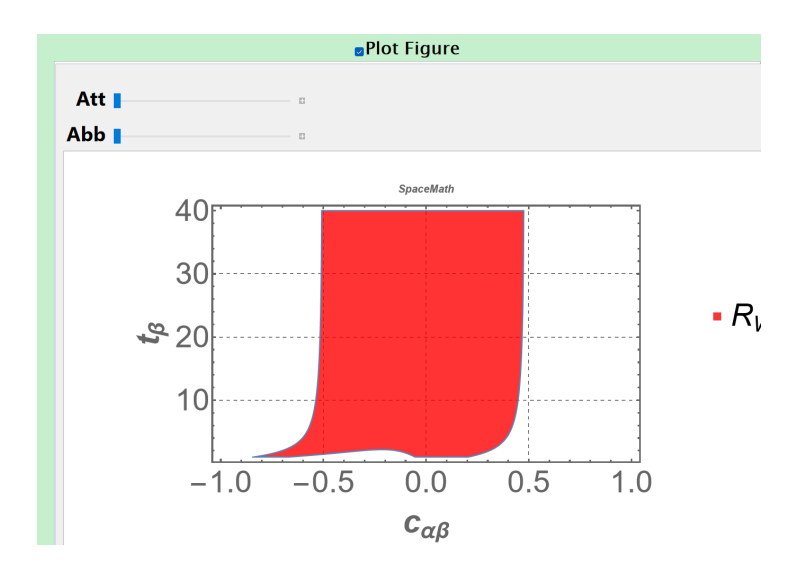

## All Signal strength

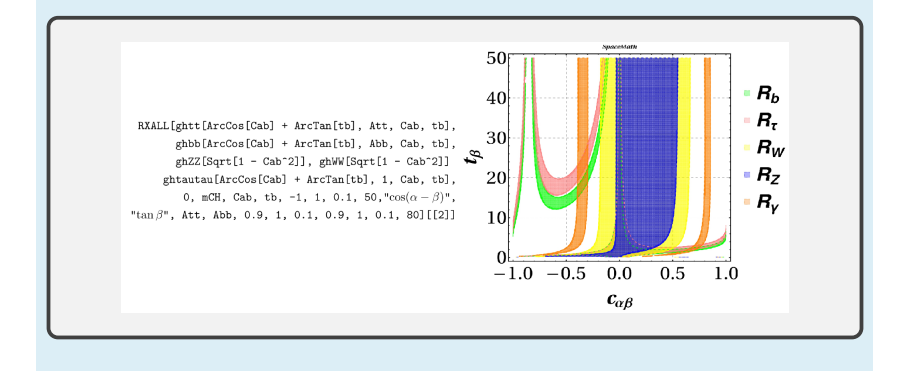

## <span id="page-30-0"></span>[Conclusiones](#page-30-0)

## Conclusiones y perspectivas

- Ha sido publicada la primera versión de SpaceMath habilitada con datos del bosón de Higgs.
- Por concluir la construcción de la segunda versión de SpaceMath habilitada con datos del bosón de Higgs, procesos con violación de sabor leptónico y con 2 forma de trabajo para el usuario.
- Estudiar el espacio de parámetros de diversos modelos.
- Que sea usado por los estudiantes e investigadores

## CITAS

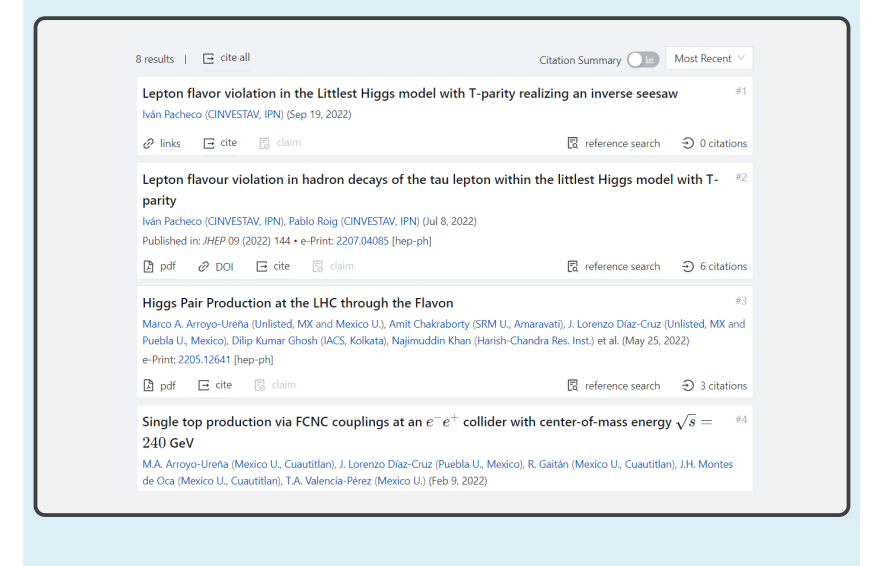

# **GRACIAS POR SU ATENCIÓN**